# **YASKAWA**

## Modbus TCP/IP YASKAWA AC Drive 1000-Series Option Installation Manual

Type: SI-EM3D

To properly use the product, read this manual thoroughly and retain for easy reference, inspection, and maintenance. Ensure the end user receives this manual.

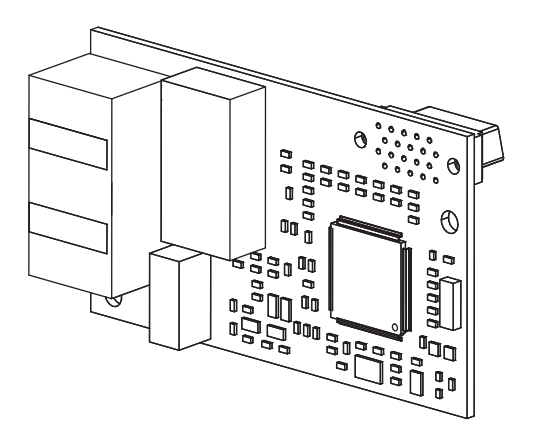

**This Page Intentionally Blank**

Copyright © 2014 YASKAWA AMERICA, INC. All rights reserved.

All rights reserved. No part of this publication may be reproduced, stored in a retrieval system, or transmitted, in any form or by any means, mechanical, electronic, photocopying, recording, or otherwise, without the prior written permission of Yaskawa. No patent liability is assumed with respect to the use of the information contained herein. Moreover, because Yaskawa is constantly striving to improve its high-quality products, the information contained in this manual is subject to change without notice. Every precaution has been taken in the preparation of this manual. Yaskawa assumes no responsibility for errors or omissions. Neither is any liability assumed for damages resulting from the use of the information contained in this publication.

# **Table of Contents**

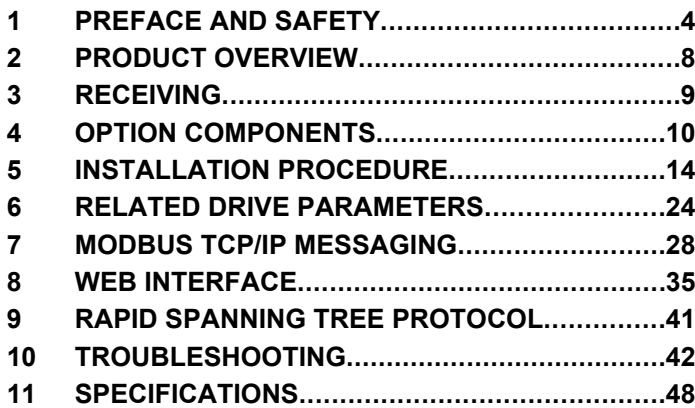

## <span id="page-3-0"></span>**1 Preface and Safety**

Yaskawa manufactures products used as components in a wide variety of industrial systems and equipment. The selection and application of Yaskawa products remain the responsibility of the equipment manufacturer or end user. Yaskawa accepts no responsibility for the way its products are incorporated into the final system design. Under no circumstances should any Yaskawa product be incorporated into any product or design as the exclusive or sole safety control. Without exception, all controls should be designed to detect faults dynamically and fail safely under all circumstances. All systems or equipment designed to incorporate a product manufactured by Yaskawa must be supplied to the end user with appropriate warnings and instructions as to the safe use and operation of that part. Any warnings provided by Yaskawa must be promptly provided to the end user. Yaskawa offers an express warranty only as to the quality of its products in conforming to standards and specifications published in the Yaskawa manual. NO OTHER WARRANTY, EXPRESS OR IMPLIED, IS OFFERED. Yaskawa assumes no liability for any personal injury, property damage, losses, or claims arising from misapplication of its products.

## u **Applicable Documentation**

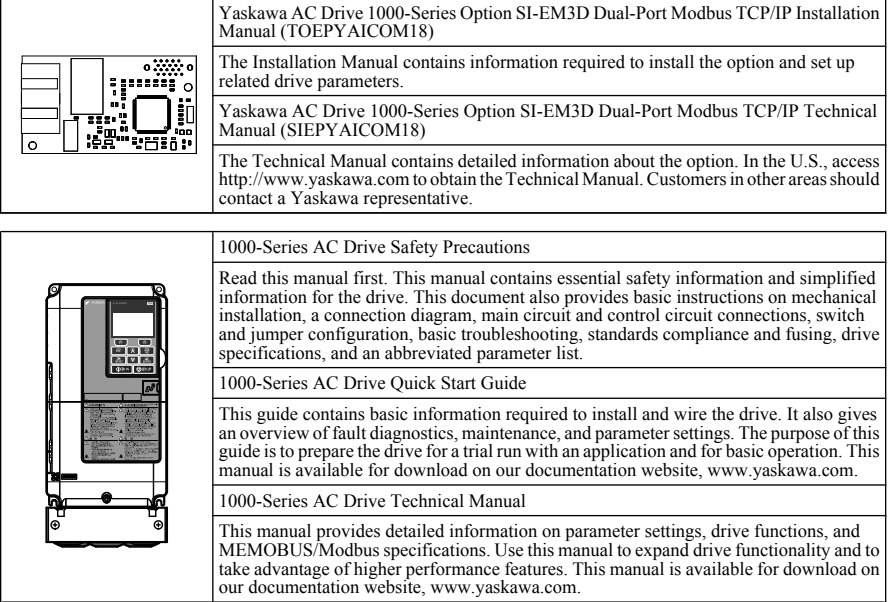

The following manuals are available for the SI-EM3D option:

## u **Terms**

**Note:** Indicates supplemental information that is not related to safety messages.

**Drive:** Yaskawa 1000-Series AC Drive

**Option:** Yaskawa AC Drive 1000-Series SI-EM3D Dual-Port Modbus TCP/IP Option

## **Registered Trademarks**

- Modbus TCP/IP is a trademark of Modbus-IDA
- All trademarks are the property of their respective owners.

## u **Supplemental Safety Information**

Read and understand this manual before installing, operating, or servicing this option. The option must be installed according to this manual and local codes.

The following conventions are used to indicate safety messages in this manual. Failure to heed these messages could result in serious or possibly even fatal injury or damage to the products or to related equipment and systems.

## **DANGER**

**Indicates a hazardous situation, which, if not avoided, will result in death or serious injury.**

## **WARNING**

**Indicates a hazardous situation, which, if not avoided, could result in death or serious injury.**

**WARNING!** *may also be indicated by a bold key word embedded in the text followed by an italicized safety message.*

## **A** CAUTION

**Indicates a hazardous situation, which, if not avoided, could result in minor or moderate injury.**

**CAUTION!** *may also be indicated by a bold key word embedded in the text followed by an italicized safety message.*

## **NOTICE**

**Indicates a property damage message.**

**NOTICE:** *may also be indicated by a bold key word embedded in the text followed by an italicized safety message.*

### **General Safety**

#### **General Precautions**

- The diagrams in this manual may be indicated without covers or safety shields to show details. Replace the covers or shields before operating the drive and run the drive according to the instructions described in this manual.
- Any illustrations, photographs, or examples used in this manual are provided as examples only and may not apply to all products to which this manual is applicable.
- The products and specifications described in this manual or the content and presentation of the manual may be changed without notice to improve the product and/or the manual.
- When ordering a new copy of the manual due to damage or loss, contact your Yaskawa representative or the nearest Yaskawa sales office and provide the manual number shown on the front cover.
- If nameplate becomes worn or damaged, order a replacement from your Yaskawa representative or the nearest Yaskawa sales office.

## **DANGER**

#### **Heed the safety messages in this manual.**

Failure to comply will result in death or serious injury.

The operating company is responsible for any injuries or equipment damage resulting from failure to heed the warnings in this manual.

### **Electrical Shock Hazard**

#### **Do not connect or disconnect wiring while the power is on.**

Failure to comply will result in death or serious injury.

Failure to comply will result in death or serious injury. Before servicing, disconnect all power to the equipment. The internal capacitor remains charged even after the power supply is turned off. The charge indicator LED will extinguish when the DC bus voltage is below 50 Vdc. To prevent electric shock, wait for at least the time specified on the warning label once all indicators are OFF, and then measure the DC bus voltage level to confirm it has reached a safe level.

## **NOTICE**

**Observe proper electrostatic discharge procedures (ESD) when handling the drive and circuit boards.**

Failure to comply may result in ESD damage to the drive circuitry.

**Do not perform a withstand voltage test on any part of the drive.**

Failure to comply could result in damage to the sensitive devices within the drive.

#### **Do not operate damaged equipment.**

Failure to comply could result in further damage to the equipment.

Do not connect or operate any equipment with visible damage or missing parts.

**Do not expose the drive to halogen group disinfectants.**

Failure to comply may cause damage to the electrical components in the drive.

Do not pack the drive in wooden materials that have been fumigated or sterilized.

Do not sterilize the entire package after the product is packed.

## <span id="page-7-0"></span>**2 Product Overview**

## **About this Product**

This option provides a communications connection between the drive and a Modbus TCP/IP network. The option connects the drive to a Modbus TCP/IP network and facilitates the exchange of data.

This manual explains the handling, installation and specifications of this product.

The option is a communications link to connect industrial devices (such as smart motor controllers, operator interfaces, and variable frequency drives) as well as control devices (such as programmable controllers and computers) to a network. The option is a simple, networking solution that reduces the cost and time to wire and install factory automation devices, while providing interchangeability of like components from multiple vendors.

By installing the option to a drive, it is possible to do the following from a Modbus TCP/IP master device:

- Operate the drive
- Monitor drive status
- Change drive parameter settings.

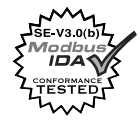

## **Applicable Models**

The option can be used with the drive models in *Table 1*.

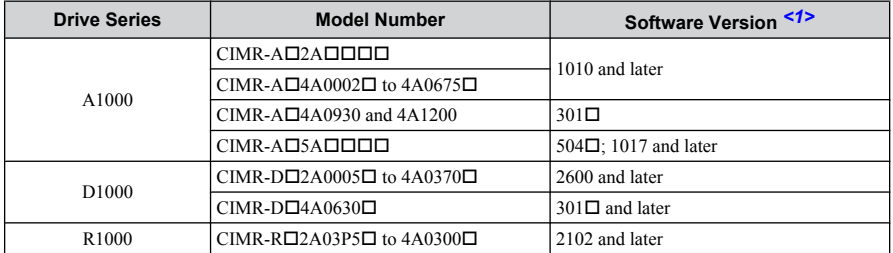

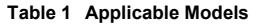

<1> See "PRG" on the drive nameplate for the software version number.

## <span id="page-8-0"></span>**3 Receiving**

Please perform the following tasks upon receipt of the option:

- Inspect the option for damage. Contact the shipper immediately if the option appears damaged upon receipt.
- Verify receipt of the correct model by checking the model number printed on the name plate of the option package.
- Contact your supplier if you have received the wrong model or the option does not function properly.

## **Option Package Contents**

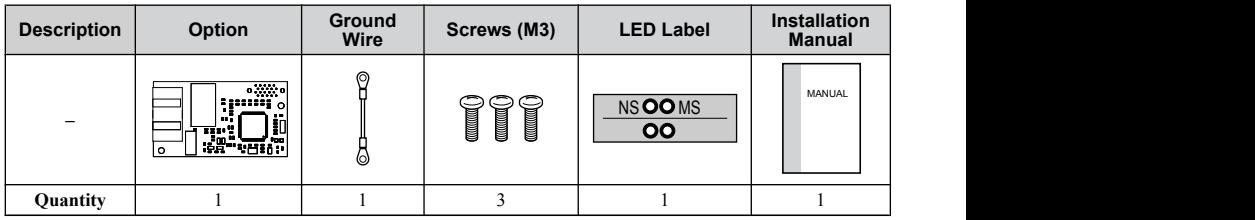

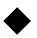

### u **Tools Required for Installation**

- A Phillips screwdriver (M3 metric or  $#1, #2$  U.S. standard) is required to install the option and remove drive front covers. Screw sizes vary by drive capacity. Select a screwdriver appropriate for the drive capacity.
- Diagonal cutting pliers. (required for some drive models)
- A small file or medium grit sandpaper. (required for some drive models) Note: Tools required to prepare the option cables for wiring are not listed in this manual.

## <span id="page-9-0"></span>**4 Option Components**

## **SI-EM3D Dual-Port Modbus TCP/IP Option**

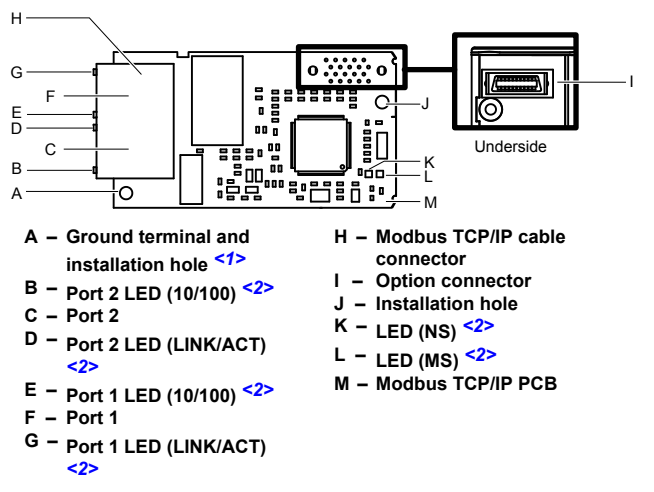

**Figure 1 Option Components**

- <1> The ground wire is packaged loose in the option shipping package. Connect this ground wire during installation.
- <2> *Refer to Option LED Display on page 12* for details on the LEDs.

## **Communication Connector CN1**

The communication connector on the option is a modular RJ45 female connector designated CN1.

CN1 is the connection point for a customer-supplied male Modbus network communication cable.

| <b>Male 8-Way Modular Connector</b> | <b>Pin</b>   | <b>Description</b>                      |
|-------------------------------------|--------------|-----------------------------------------|
|                                     | $1$ (Pair 2) | Transmit data (TXD) +                   |
|                                     |              | 2 (Pair 2) Transmit data (TXD) -        |
|                                     |              | 3 (Pair 3) Receive data $(RXD)$ +       |
|                                     |              | 4 (Pair 1) Not used $\leq l$            |
| 12345678                            |              | 5 (Pair 1) Not used $\leq l$            |
|                                     |              | $6$ (Pair 3) Receive data (RXD) -       |
|                                     |              | 7 (Pair 4) Not used $\leq l$            |
| Latch release                       |              | 8 (Pair 4) Not used $\langle 1 \rangle$ |

**Table 2 Male, 8-Way Modular Connector (Customer-Supplied)**

<1> Not used for 10 Mbps and 100 Mbps networks.

## <span id="page-11-0"></span>**Option LED Display**

The option has four LEDs.

#### **Bi-color Status LEDs:**

- Module status (MS) red/green
- Network status (NS) red/green

#### **Ethernet LEDs:**

- Network speed 10/100 (MS) green
- Link status and network activity LINK/ACT (NS) red/green

The operational states of the option LEDs after completion of the power-up diagnostic LED sequence are described in *Table 3*. Wait at least 2 seconds for the power-up diagnostic process to complete before verifying LED states.

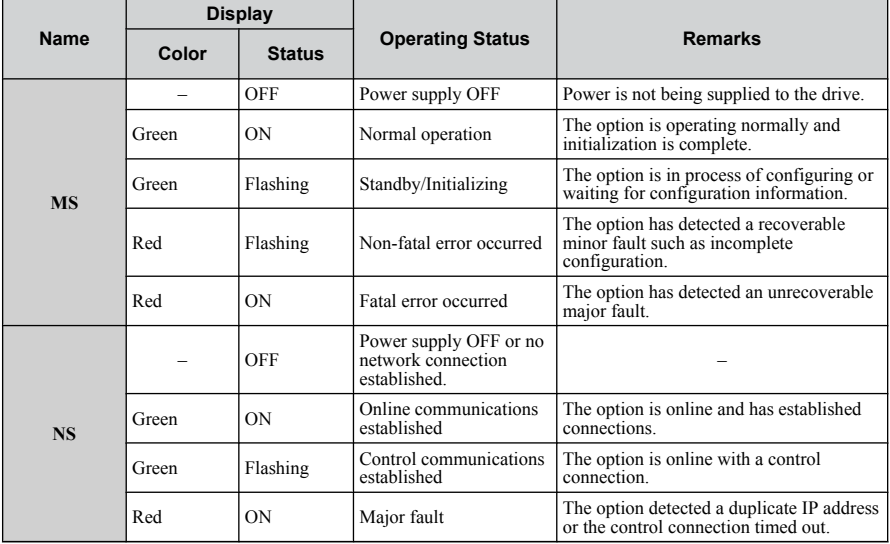

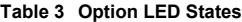

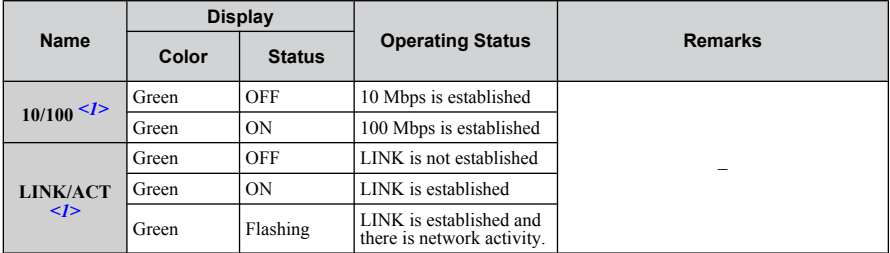

<1> Remove the cover to check the status of the LED. Be careful not to touch the main circuit terminals or the control board in the drive.

## <span id="page-13-0"></span>**5 Installation Procedure**

## **Section Safety**

## **DANGER**

## **Electrical Shock Hazard**

#### **Do not connect or disconnect wiring while the power is on.**

Failure to comply will result in death or serious injury.

Disconnect all power to the drive and wait at least the amount of time specified on the drive front cover safety label. After all indicators are off, measure the DC bus voltage to confirm safe level, and check for unsafe voltages before servicing. The internal capacitor remains charged after the power supply is turned off.

## **WARNING**

## **Electrical Shock Hazard**

#### **Do not remove the front covers of the drive while the power is on.**

Failure to comply could result in death or serious injury.

The diagrams in this section may include options and drives without covers or safety shields to show details. Be sure to reinstall covers or shields before operating any devices. The option should be used according to the instructions described in this manual.

#### **Do not allow unqualified personnel to use equipment.**

Failure to comply could result in death or serious injury.

Maintenance, inspection, and replacement of parts must be performed only by authorized personnel familiar with installation, adjustment, and maintenance of this product.

#### **Do not touch circuit boards while the power is on.**

Failure to comply could result in death or serious injury.

#### **Do not use damaged wires, stress the wiring, or damage the wire insulation.**

Failure to comply could result in death or serious injury.

#### **Do not use damaged wires, place excessive stress on wiring, or damage the wire insulation.**

Failure to comply could result in death or serious injury.

## **WARNING**

### **Fire Hazard**

#### **Tighten all terminal screws to the specified tightening torque.**

Loose electrical connections could result in death or serious injury by fire due to overheating of electrical connections.

## **NOTICE**

#### **Observe proper electrostatic discharge procedures (ESD) when handling the drive and circuit boards.**

Failure to comply may result in ESD damage to the drive circuitry.

**Never shut the power off while the drive is outputting voltage.**

Failure to comply may cause the application to operate incorrectly or damage the drive.

#### **Do not operate damaged equipment.**

Failure to comply may cause further damage to the equipment.

Do not connect or operate any equipment with visible damage or missing parts.

#### **Do not use unshielded cable for control wiring.**

Failure to comply may cause electrical interference resulting in poor system performance. Use shielded twisted-pair wires and ground the shield to the ground terminal of the drive.

#### **Properly connect all pins and connectors.**

Failure to comply may prevent proper operation and possibly damage equipment.

**Check wiring to ensure that all connections are correct after installing the option and connecting any other devices.**

Failure to comply could result in damage to the option.

### **Prior to Installing the Option**

Prior to installing the option, wire the drive, make necessary connections to the drive terminals, and verify that the drive functions normally without the option installed. Refer to the drive Quick Start Guide for information on wiring and connecting the drive.

*Figure 2* shows an exploded view of the drive with the option and related components for reference.

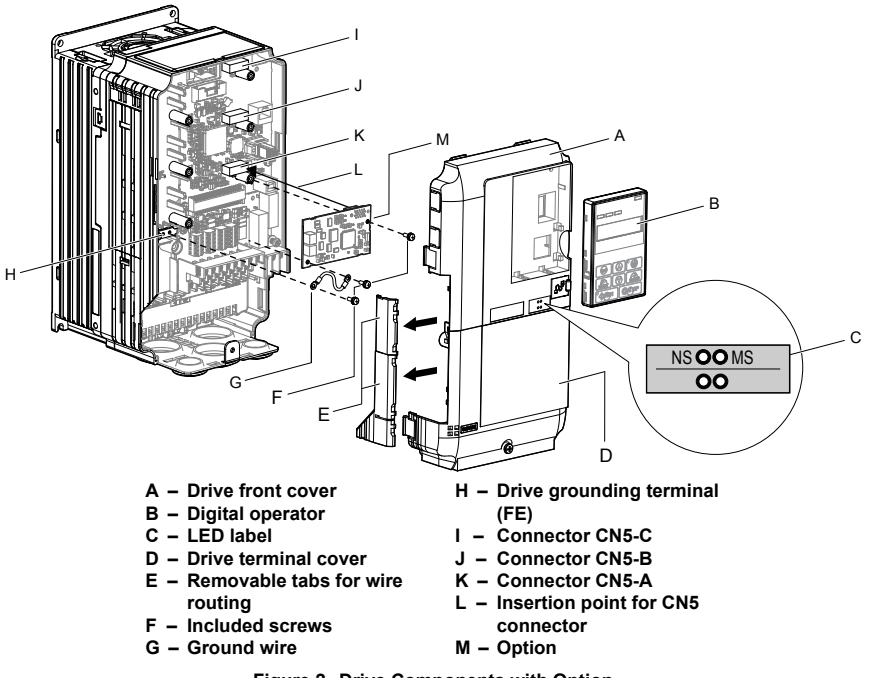

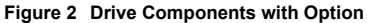

## **Installing the Option**

Remove the front covers of the drive before installing the option. Refer to the drive Quick Start Guide for directions on removing the front covers. Cover removal varies depending on drive size. This option can only be inserted into the **CN5-A** connector located on the drive control board.

**DANGER!** *DANGER! Electrical Shock Hazard. Do not connect or disconnect wiring while the power is on. Failure to comply could result in death or serious injury. Before installing the option, disconnect all power to the drive and wait at least the amount of time specified on the drive front cover safety label. After all indicators are off, measure the DC bus voltage to confirm safe level, and check for unsafe voltages before servicing. The internal capacitor remains charged after the power supply is turned off.*

**1.** Shut off power to the drive, wait the appropriate amount of time for voltage to dissipate, then remove the digital operator (B) and front covers (A, D). Front cover removal varies by model.

**NOTICE:** *Damage to Equipment. Observe proper electrostatic discharge procedures (ESD) when handling the option, drive, and circuit boards. Failure to comply may result in ESD damage to circuitry.*

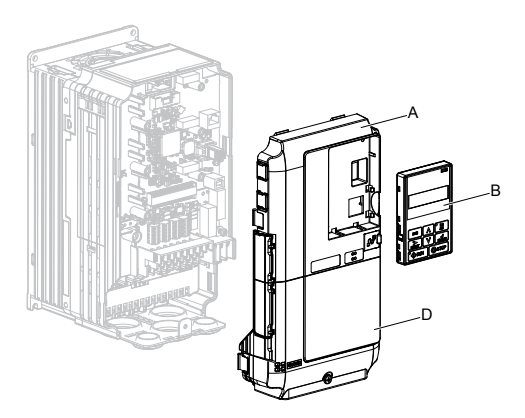

**Figure 3 Remove the Front Covers and Digital Operator**

**2.** With the front covers and digital operator removed, apply the LED label (C) in the appropriate position on the drive top front cover (A).

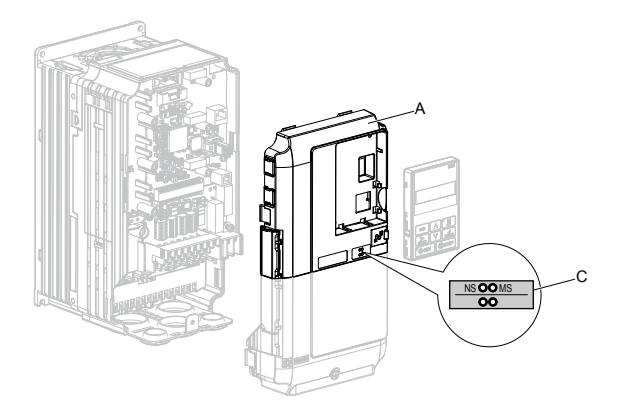

**Figure 4 Apply the LED Label**

**3.** Make sure the screws on the left and right sides of the option terminal block (J) are tightened with a tightening torque of 0.5 to 0.6 Nm (4.4 to 5.3 in lbs), then insert the option (B) into the **CN5-A** connector (L) located on the drive and fasten it using one of the included screws (H).

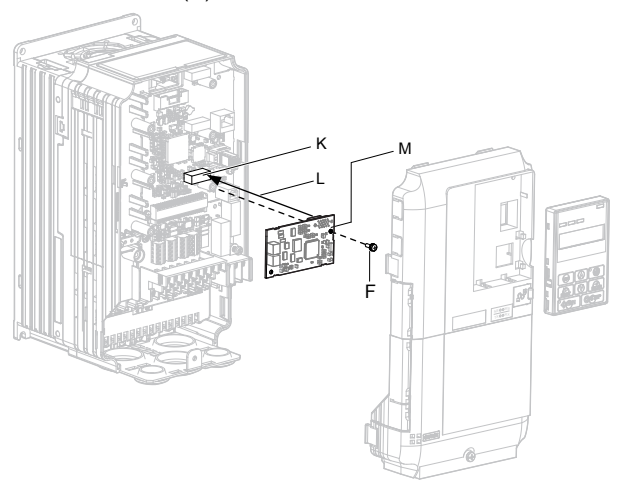

**Figure 5 Insert the Option**

**4.** Connect the ground wire (I) to the ground terminal (K) using one of the remaining provided screws (H). Connect the other end of the ground wire (I) to the remaining ground terminal and installation hole on the option (B) using the last remaining provided screw (H) and tighten both screws to  $0.5$  to  $0.6$  N $\cdot$ m (4.4 to 5.3 in lbs).

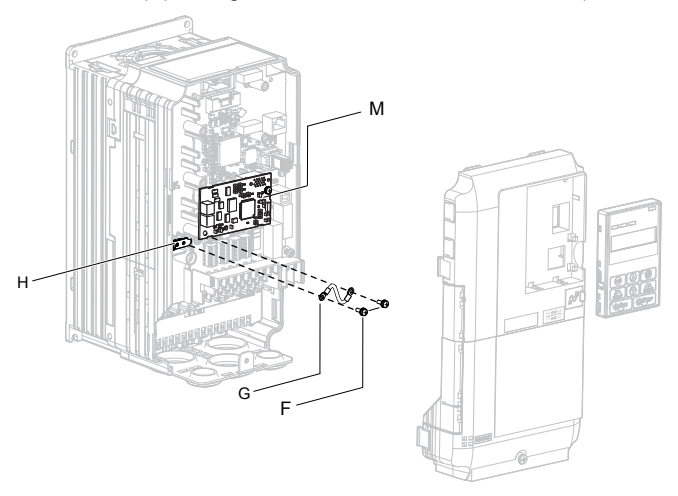

**Figure 6 Connect the Ground Wire**

- **Note:** There are two screw holes on the drive for use as ground terminals. When connecting three options, two ground wires will need to share the same drive ground terminal.
	- **5.** Route the option wiring.

Depending on the drive model, some drives may require routing the wiring through the side of the front cover to the outside to provide adequate space for the wiring. Refer to the Peripheral Devices & Options section of the drive Quick Start Guide or Technical Manual for more information on wire routing of specific models.

Route the wiring through the side of the front cover to the outside. In these cases, using diagonal cutting pliers, cut out the perforated openings on the left side of the drive front cover as shown in *[Figure 7](#page-19-0)*-A. Use a file or sandpaper to make the sharp edges along the cutout smoother to prevent any damage to the wires. Route the wiring inside the enclosure as shown in *[Figure 7](#page-19-0)*-B for drives that do not require routing through the front cover.

**Note:** Separate communication cables from main circuit wiring and other electrical lines.

<span id="page-19-0"></span>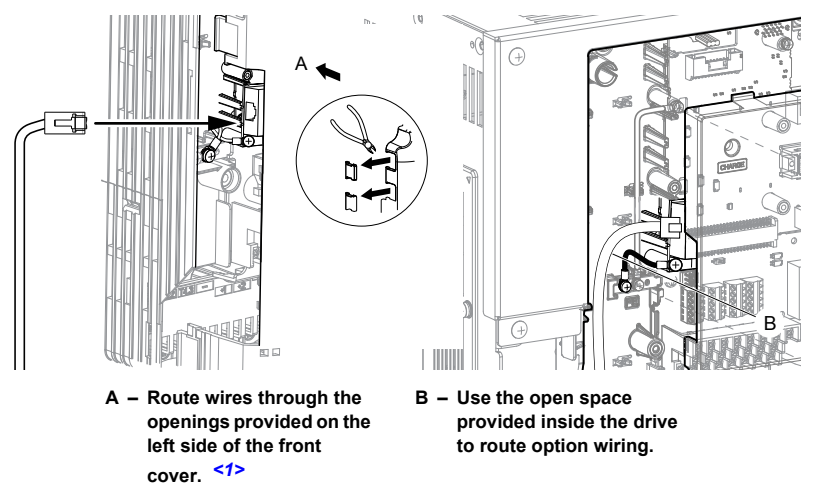

#### **Figure 7 Wire Routing Examples**

<1> The drive will not meet NEMA Type 1 requirements if wiring is exposed outside the enclosure.

**6.** Connect the communication cable to the option modular connector (CN1) port 1.

To connect the option to a network, firmly connect RJ45 8-pin shielded twisted pair Cat5e cable(s) into the modular connector ports (see *Figure 7*).

#### **Communication Cable Specifications**

Only use cable recommended for Modbus TCP/IP. Using a cable not specifically recommended may cause the option or drive to malfunction.

The dual RJ45 network ports on the option board act as a switch to allow for flexibility in cabling topology. For example, a traditional star network topology may be employed by using a single port on the option board. Alternatively, a daisy-chained approach may be employed by using both RJ45 ports. The daisy-chained approach reduces the requirements of central switch ports. A ring topology is also possible. When implementing a ring topology, Rapid Spanning Tree Protocol (RSTP) must be enabled to function correctly.

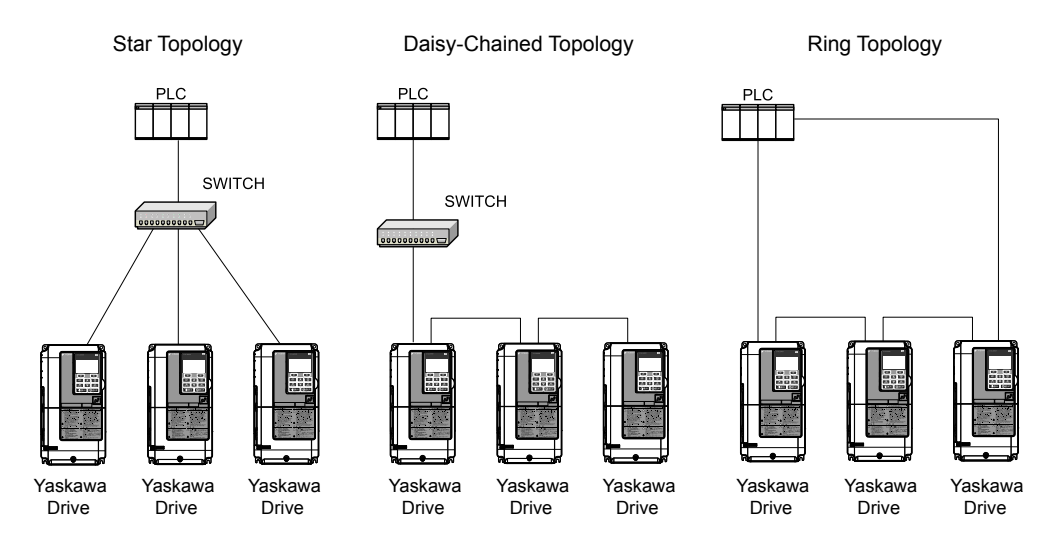

**Figure 8 Topology Options**

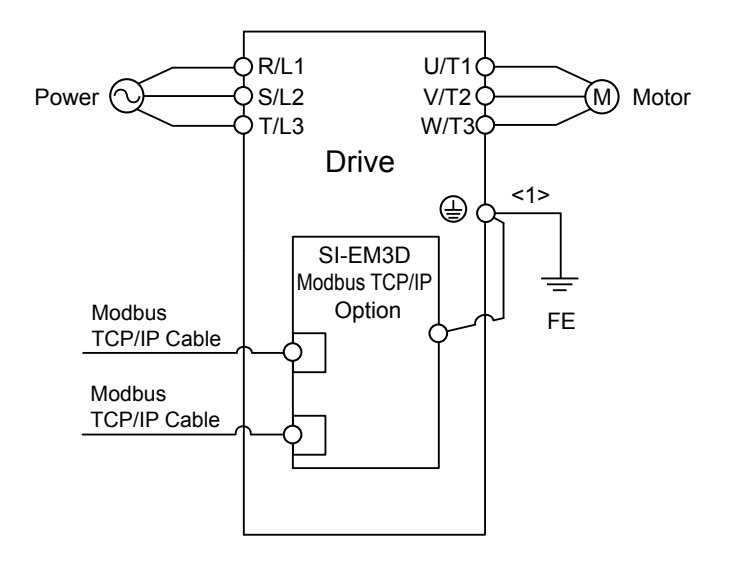

**Figure 9 Option Connection Diagram**

- **7.** Use the second communication cable port to daisy chain a series of drives where applicable.
- **8.** Replace and secure the front covers of the drive (A, D) and replace the digital operator  $(B)$ .

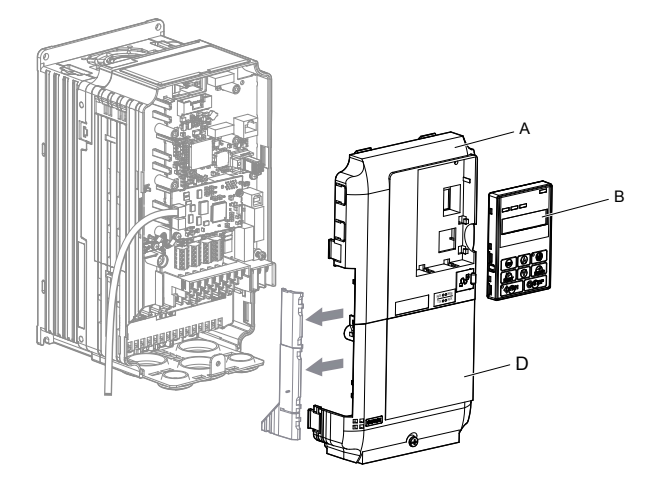

**Figure 10 Replace the Front Covers and Digital Operator**

- **Note:** Take proper precautions when wiring the option so that the front covers will easily fit back onto<br>the drive. Make sure no cables are pinched between the front covers and the drive when replacing the covers.
	- **9.** Set drive parameters in *[Table 4](#page-23-0)* for proper option performance.

## <span id="page-23-0"></span>**6 Related Drive Parameters**

The following parameters are used to set up the drive for operation with the option. Parameter setting instructions can be found in the drive manual.

Confirm proper setting of the parameters in *Table 4* before starting network communications. After changing parameter settings, cycle power to the drive for the new settings to take effect.

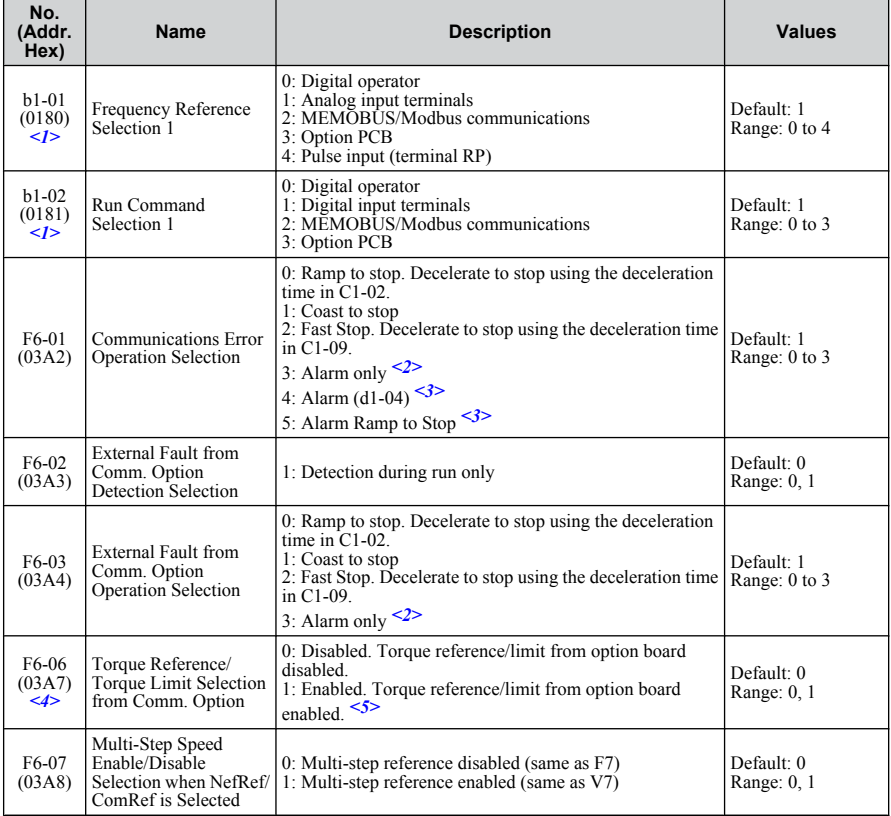

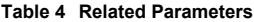

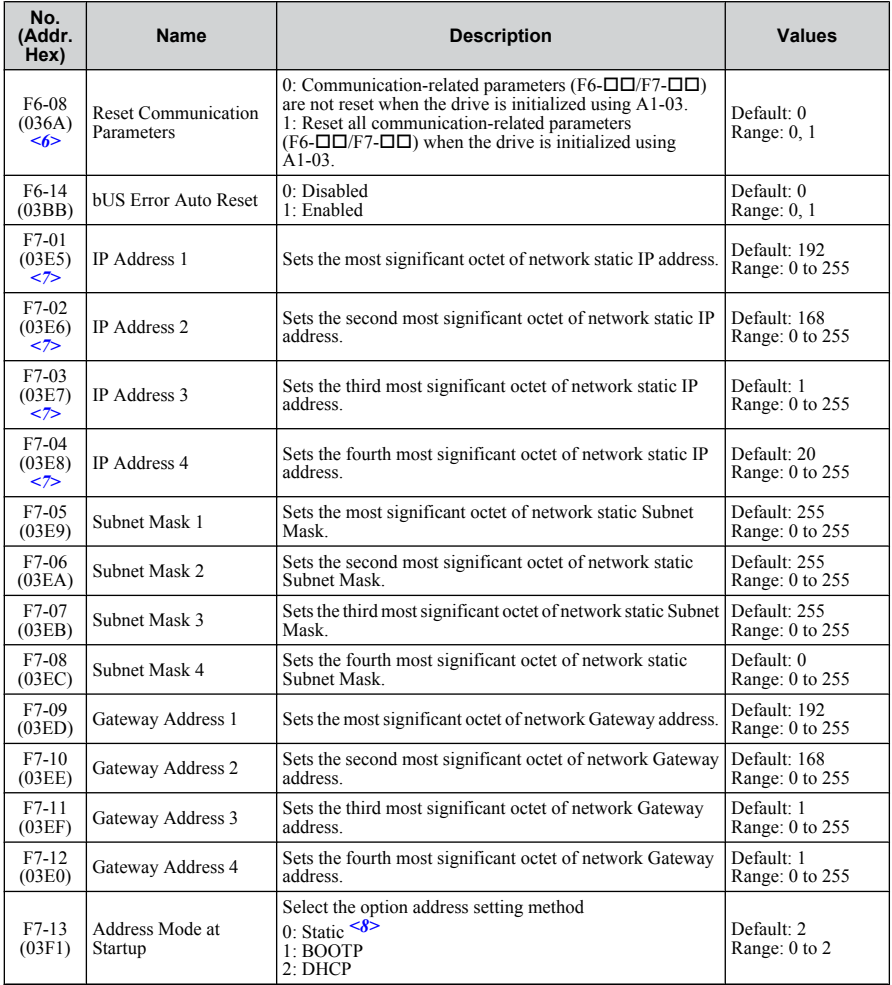

#### **6 Related Drive Parameters**

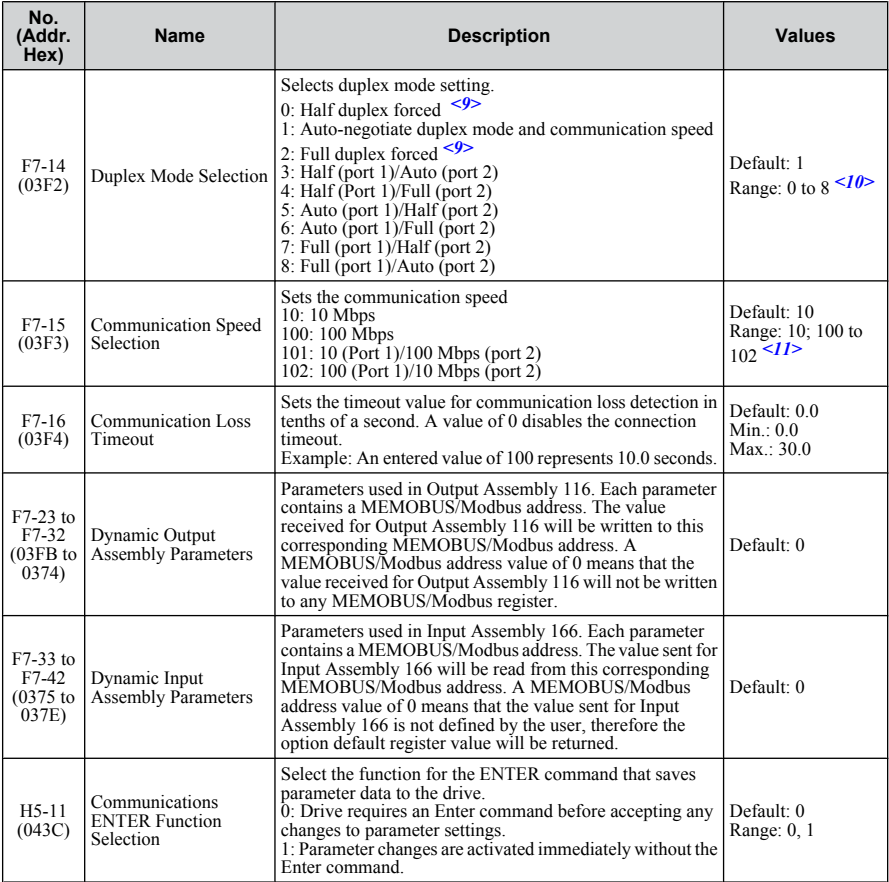

 $\langle 1 \rangle$  To start and stop the drive with the master device using serial communications, set b1-02 to 3. To control the drive frequency reference of the drive via the master device, set b1-01 to 3.

 $\langle 2 \rangle$  When set to 3, 4, or 5, the drive will continue to operate when a fault is detected. Take safety measures, such as installing an emergency stop switch.

- <3> Available in drive software versions PRG: 1021 and later.
- $\langle 4 \rangle$  Enabled in CLV, AOLV/PM, and CLV/PM control modes (A1-02 = 3, 6, or 7). When enabled, d5-01 determines whether the value is read as the Torque Limit value ( $d5-01 = 0$ ) or read as the Torque Reference value ( $d5-01$ ) = 1). In CLV/PM, this value is read as the Torque Limit.
- <span id="page-26-0"></span><5> The setting specifies that the Torque Reference or Torque Limit is to be provided via network communications  $(F6-06 = 1)$ . The motor may rotate if no torque reference or Torque Limit is supplied from the PLC.
- <6> Parameter setting value is not reset to the default value when the drive is initialized.
- <7> Cycle power for setting changes to take effect.
- <8> When F7-13 is set to 0, parameters F7-01 to F7-12 must be set, and all IP Addresses (as defined with parameters F7-01 to F7-04) must be unique.
- $\leq$ 9> When F7-14 is set to 0 or 2, parameter F7-15 must be set.
- <10> Setting range differs depending on drive software version. PRG: 1020 and earlier, Range: 0 to 2 PRG: 1021 and later, Range: 0 to 8
- <11> Setting range differs depending on drive software version. PRG: 1020 and earlier, Range: 10, 100 PRG: 1021 and later, Range: 10; 100 to 102

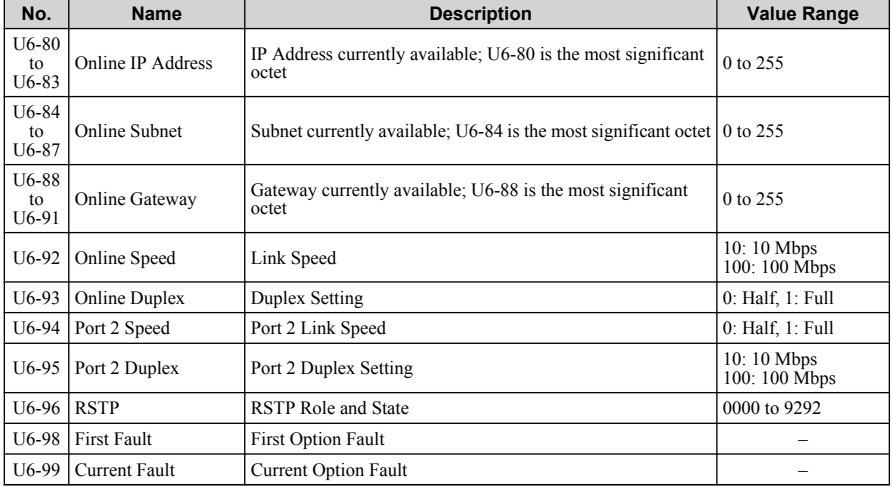

#### **Table 5 Option Monitors**

## <span id="page-27-0"></span>**7 Modbus TCP/IP Messaging**

## **Modbus TCP/IP Overview**

The Modbus TCP/IP protocol is essentially the Modbus protocol over an Modbus TCP/IP network. A master controller (typically a PLC) sends commands to slave devices, which then perform the specified functions and send a response to the master. The drive using the option has slave functionality.

### n **Supported Modbus TCP/IP Commands**

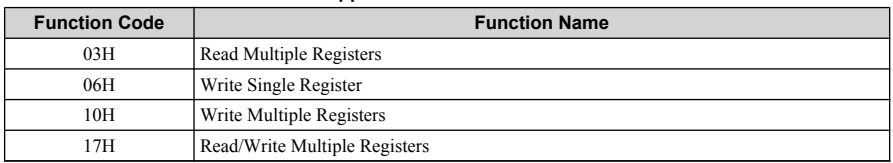

#### **Table 6 Supported Modbus TCP/IP Commands**

### **Drive Modbus TCP/IP Option Registers**

All of the command registers, monitor registers, and parameters documented in the drive Technical Manual are accessible via the option.

### n **High Speed Access Drive Modbus TCP/IP Option Registers**

Many of the registers required for control have been specially mapped to provide higher speed access to increase network performance. Use these registers for the best response times.

All drive command registers have been mapped to this high speed access area (Modbus TCP/ IP registers 01H to 01FH) as shown in *[Table 7](#page-28-0)*. In addition, the monitors shown in *[Table 8](#page-30-0)* are mapped for high speed access.

It is possible to both read and write command data.

Note: Bits that are not used should be set to 0. Refrain from writing to reserved registers.

<span id="page-28-0"></span>

| Register No. | <b>Contents</b>                                                                                                 |                                                                                                    |  |  |  |
|--------------|----------------------------------------------------------------------------------------------------|----------------------------------------------------------------------------------------------------|--|--|--|
| 0000H        | Reserved                                                                                                    |                                                                                                    |  |  |  |
|              | Operation Commands and Multi-function Inputs                                                                    |                                                                                                    |  |  |  |
|              | bit <sub>0</sub>                                                                                                | $H5-12 = 0$ : Forward Run Command (0 = Stop, 1 = Forward Run)<br>$H5-12 = 1$ : Run Command (0 = Stop, 1 = Run)                                                                                                    |  |  |  |
|              | bit 1                                                                                                    | $H5-12 = 0$ : Reverse Run Command (0 = Stop, 1 = Reverse Run)<br>$H5-12 = 1$ : Forward/Reverse (0 = Forward, 1 = Reverse)                                                                                                    |  |  |  |
|              | bit 2                                                                                                    | External Fault (EF0)                                                                                                    |  |  |  |
|              | bit 3                                                                                                    | <b>Fault Reset</b>                                                                                                    |  |  |  |
| 0001H        |                                                                                                    | Multi-Function Input 1<br>Function is ComRef when $H1-01 = 40$ (Forward/Stop).                                                                                                    |  |  |  |
|              | bit 4                                                                                                    | Note:<br>When the bit at ComCtrl is turned on, commands from<br>MEMOBUS/Modbus communications take control of the<br>operation. However, when a communications option card is<br>connected, that option card is given priority. |  |  |  |
|              | bit 5                                                                                                    | Multi-Function Input 2<br>Function is ComCtrl when $H1-02 = 41$ (Reverse/Stop).                                                                                                    |  |  |  |
|              | bit 6                                                                                                    | Multi-Function Input 3                                                                                                    |  |  |  |
|              | bit 7                                                                                                    | Multi-Function Input 4                                                                                                    |  |  |  |
|              | bit 8                                                                                                    | Multi-Function Input 5                                                                                                    |  |  |  |
|              | bit 9                                                                                                    | Multi-Function Input 6                                                                                                    |  |  |  |
|              | bit A                                                                                                    | Multi-Function Input 7                                                                                                    |  |  |  |
|              | bit B                                                                                                    | Multi-Function Input 8                                                                                                    |  |  |  |
|              | bit C to F                                                                                                    | Reserved                                                                                                    |  |  |  |
| 0002H        | Frequency<br>Reference                                                                                          | Units are determined by parameter o1-03.                                                                                                    |  |  |  |
| 0003H        | Output voltage gain<br>Unit: $0.1\%$<br>Range: 20 (2.0%) to 2000 (200.0%), Default when power on: 1000 (100.0%) |                                                                                                    |  |  |  |
| 0004H        | Torque Reference/Torque Limit, 0.1% units, signed (Usable only if Torque Control is enabled)                    |                                                                                                    |  |  |  |
| 0005H        | Torque Compensation, 0.1% units, signed (Usable only if Torque Control is enabled)                              |                                                                                                    |  |  |  |
| 0006H        | PID Target, 0.01% units, signed                                                                                 |                                                                                                    |  |  |  |
| 0007H        | Analog Output Terminal FM Setting (10 V / 4000 H)                                                               |                                                                                                    |  |  |  |
| 0008H        | Analog Output Terminal AM Setting (10 V / 4000 H)                                                               |                                                                                                    |  |  |  |

**Table 7 Command Register Data**

### **7 Modbus TCP/IP Messaging**

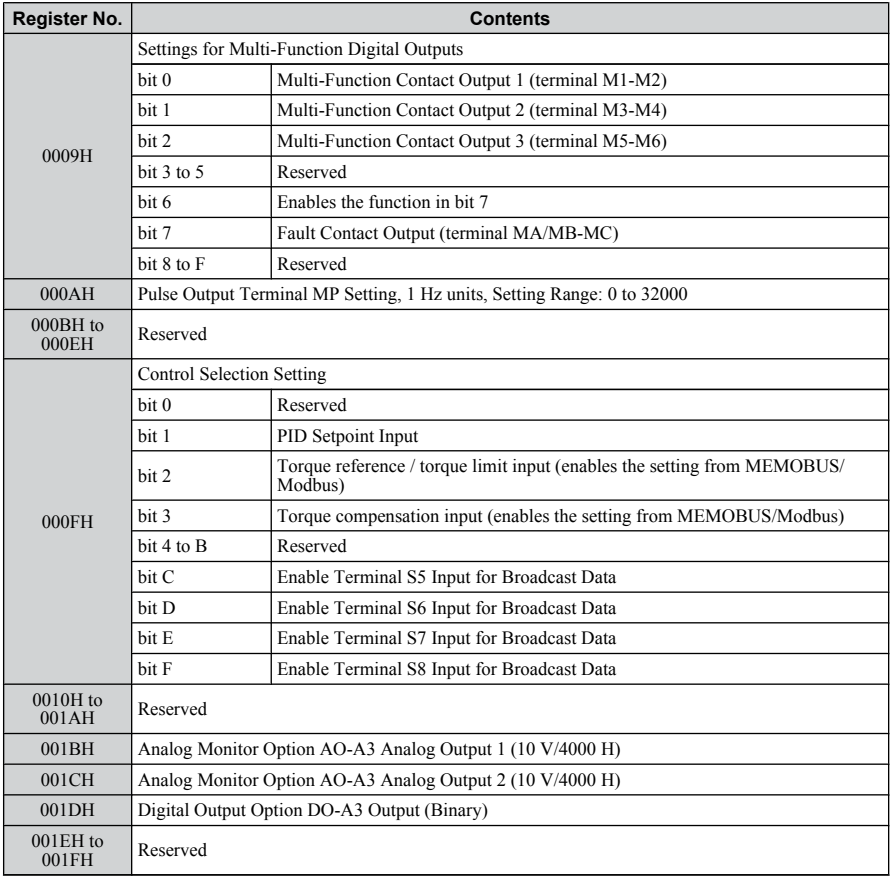

<span id="page-30-0"></span>

| <b>Address</b><br>(hex) | <b>Drive</b><br>Register<br>(hex) | <b>Description</b>                      | <b>Bit</b>     | <b>Description</b>              |  |  |
|-------------------------|-----------------------------------|-----------------------------------------|----------------|---------------------------------|--|--|
|                         |                                   |                                         | $\Omega$       | During Run                      |  |  |
|                         |                                   |                                         | $\mathbf{1}$   | During Zero Speed               |  |  |
|                         |                                   |                                         | $\overline{2}$ | During Reverse Direction        |  |  |
|                         |                                   |                                         | 3              | During Fault Reset Signal Input |  |  |
|                         |                                   |                                         | $\overline{4}$ | During Speed Agree              |  |  |
|                         |                                   |                                         | 5              | Drive Ready                     |  |  |
|                         |                                   | 6                                       | Alarm          |                                 |  |  |
| 2000                    | 4R                                | Status Word<br>$(U1-12)$                | $\overline{7}$ | Fault                           |  |  |
|                         |                                   |                                         | 8              | During Operation Error (oPEOO)  |  |  |
|                         |                                   |                                         | 9              | During Momentary Power Loss     |  |  |
|                         |                                   |                                         | A              | Motor 2 Selected                |  |  |
|                         |                                   |                                         | B              | Reserved                        |  |  |
|                         |                                   |                                         | $\mathcal{C}$  | Reserved                        |  |  |
|                         |                                   |                                         | D              | Reserved                        |  |  |
|                         |                                   |                                         | E              | ComRef Status, NetRef Status    |  |  |
|                         |                                   |                                         | $\mathbf{F}$   | ComCtrl Status, NetCtrl Status  |  |  |
| 2001                    | 44                                | Motor Speed Monitor (U1-05)             |                |                                 |  |  |
| 2002                    | 48                                | Torque Reference Monitor (U1-09)        |                |                                 |  |  |
| 2003                    | F <sub>0</sub>                    | PG Count Channel 1                      |                |                                 |  |  |
| 2004                    | 40                                | Frequency Reference Monitor (U1-01)     |                |                                 |  |  |
| 2005                    | 41                                | Output Frequency Monitor (U1-02)        |                |                                 |  |  |
| 2006                    | 26                                | Output Current (U1-03)<br>0.1A          |                |                                 |  |  |
| 2007                    | 4F                                | Terminal A2 Input Level Monitor (U1-14) |                |                                 |  |  |
| 2008                    | 46                                | DC Bus Voltage Monitor (U1-07)          |                |                                 |  |  |

**Table 8 Drive Registers**

### **7 Modbus TCP/IP Messaging**

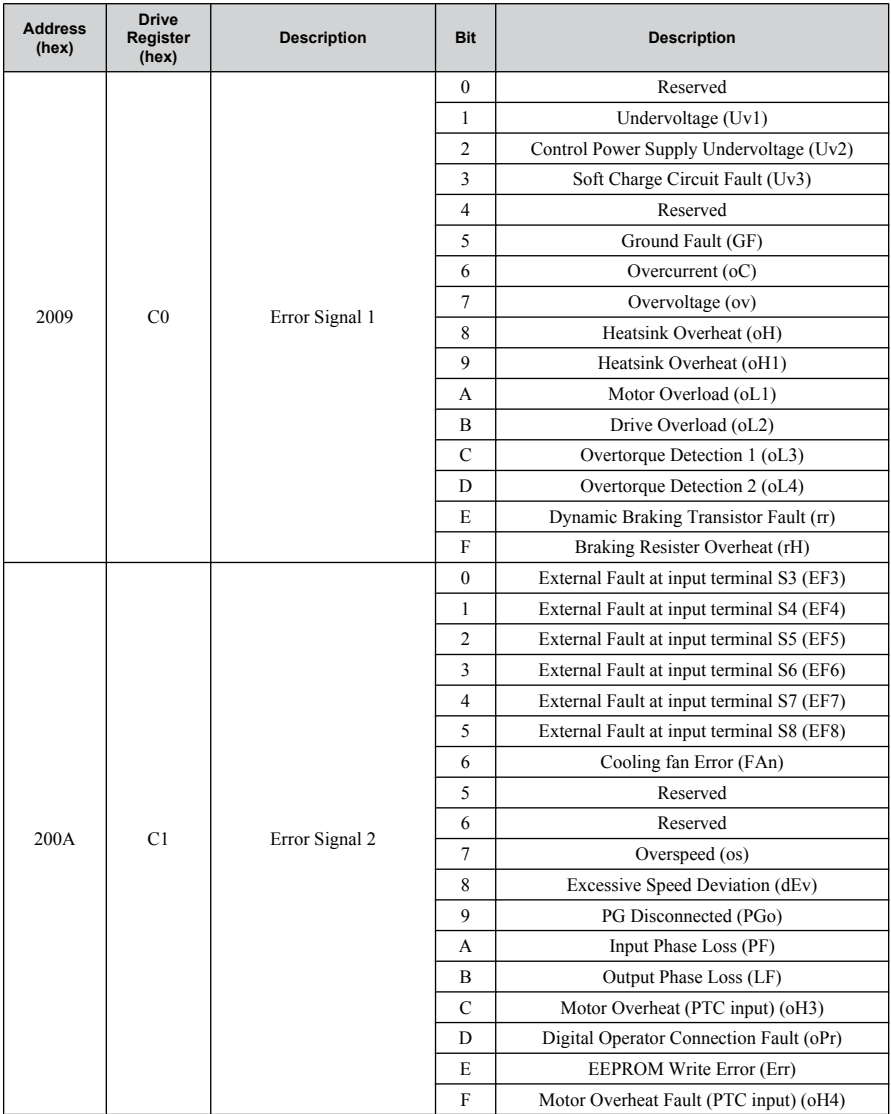

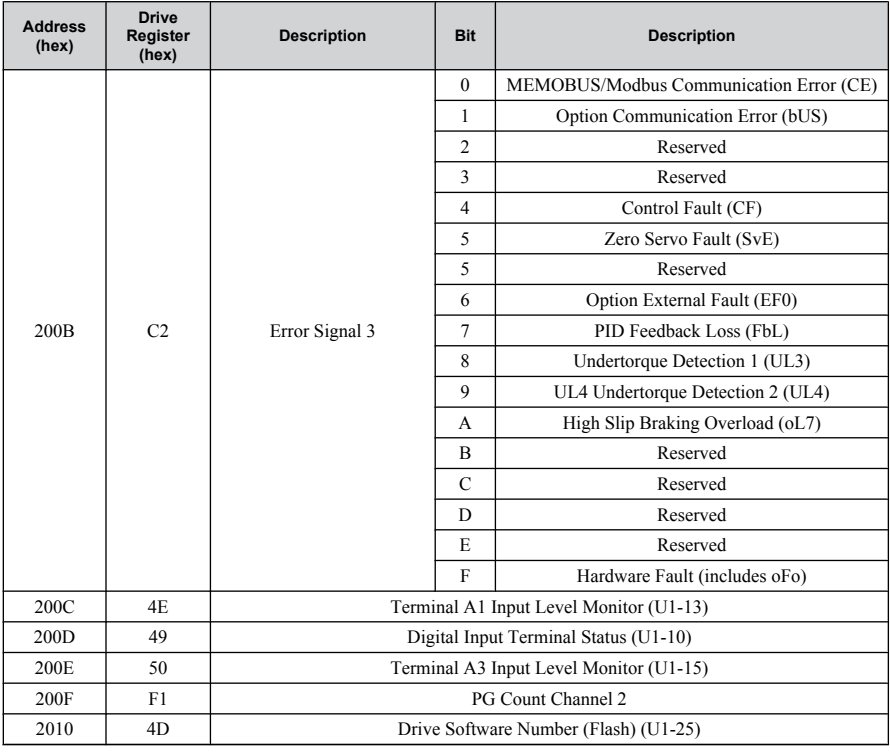

## **Enter Command Types**

The drive supports two types of Enter commands as shown in *[Table 9](#page-33-0)*. An Enter command is enabled by writing 0 to register number 0900H or 0910H. These registers can be written to only. An error will occur if the user attempts to read from these registers.

<span id="page-33-0"></span>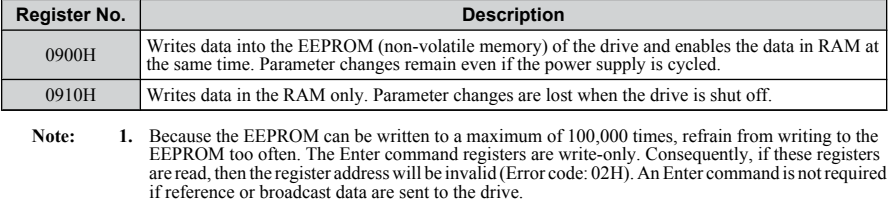

#### **Table 9 Enter Command Types**

**2.** Parameter data cannot be written to EEPROM during undervoltage, even using 0900H.

**3.** If undervoltage occurs when a making several parameter changes issued with a single ENTER command, the writing process may be aborted before all of the new changes have been written. Because all of the data has not yet been written, the EEPROM data error "CPF06" will be displayed the next time power to the drive is cycled. To prevent this problem, wait approximately 5 seconds after issuing the ENTER command before shutting off drive power.

## **Enter Command Settings when Upgrading the Drive**

When replacing earlier Yaskawa drive models with a V1000 and keeping the MEMOBUS/ Modbus communications settings, parameter H5-11 needs to be set in accordance with how the Enter command functions in the older drive. H5-11 determines if an Enter command is needed to activate parameter changes in the drive.

- Set H5-11 to 0 when upgrading from a G7 or F7 series drive to V1000 series drive.
- Set H5-11 to 1 when upgrading from a V7 series drive to V1000 series drive.

n **H5-11 and the Enter Command**

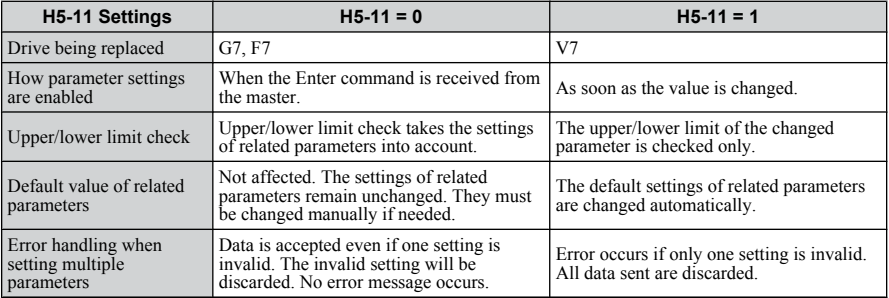

## <span id="page-34-0"></span>**8 Web Interface**

The option contains a series of web pages that allow for viewing of status and diagnostic information through a standard web browser.

The web page is accessed through a self-contained web server at port 80. Access the home page by typing the IP address of the option in a web browser. Example: "http://192.168.1.20"

The IP address of the option can be read using monitors U6-80 to U6-83 on the digital operator if it is unknown. *[Refer to Option Monitors on page 27](#page-26-0)* for details.

The home page is an HTML-based page providing basic drive and option data and a link to an enhanced web page requiring a Java© enabled web browser.

Enhanced Web Page Notes:

- The Enhanced Web Pages use a series of Java© applets.
- PCs must have Java SE 6 Update 14 or later installed to view the enhanced web pages.
- The Java $\odot$  applets require an internet connection to check the revocation status.
- When no internet connection is available, disable the revocation check by changing a Java setting in the PC: All Programs / Java / Configure Java / Advanced Tab. Set "Perform certificate checks on" to "Do not check".

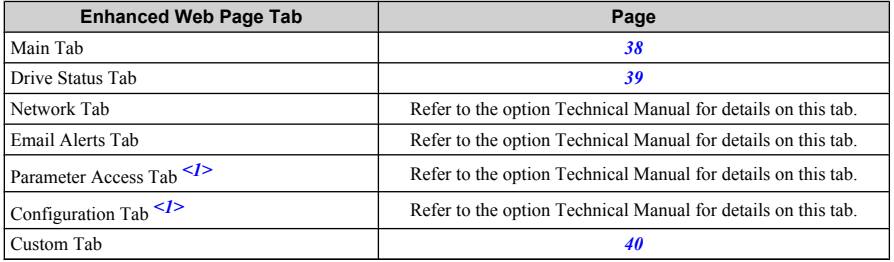

<1> Accessible after entering a valid password.

### **HTML Home Page**

The main HTML home page provides basic drive and option data and a link to an enhanced web page. The RSTP enabled home page provides Rapid Spanning Tree Protocol data. *[Refer](#page-40-0)  [to Rapid Spanning Tree Protocol on page 41](#page-40-0)* for details on RSTP.

### **Main HTML Home Page**

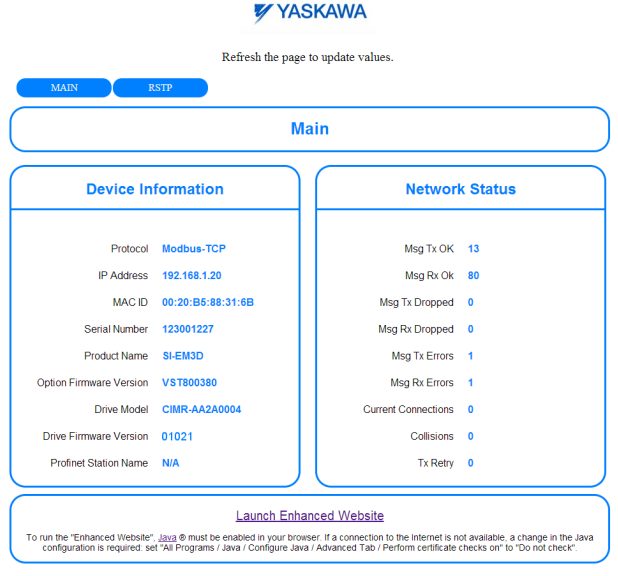

Copyright © 2014 Yaskawa America, Inc.

**Figure 11 Main HTML Home Page**

### **RSTP Enabled HTML Home Page**

**YYASKAWA** 

Refresh the page to update values. MAIN  $RSTP$ **Rapid Spanning Tree Protocol General Port Information** Port 1 Role Root STP/RSTP ENABLED Port 1 State Forwarding Priority 61440 . Port 1 Version RSTP Port 1 BPDU Rx Count 490 Hello Time (secs) 2 Port 2 Role Designated Forward Delay (secs) 21 Port 2 State Forwarding Max Age (secs) 40 Port 2 Version RSTP Save Changes Port 2 BPDU Rx Count 39 Copyright © 2014 Yaskawa America, Inc.

**Figure 12 RSTP Enabled HTML Home Page**

<span id="page-37-0"></span>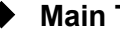

## **Main Tab**

The Main tab shows basic option information such as IP address, MAC address, and firmware version.

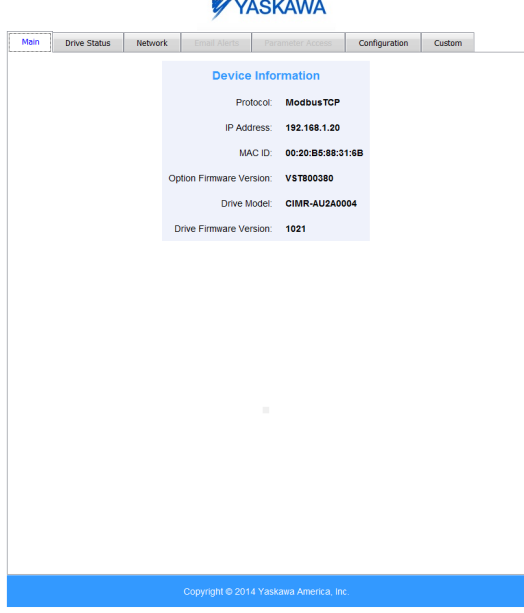

**Figure 13 Main Tab View**

## <span id="page-38-0"></span>**▶ Drive Status Tab**

The Drive Status tab shows basic I/O information and drive state information.

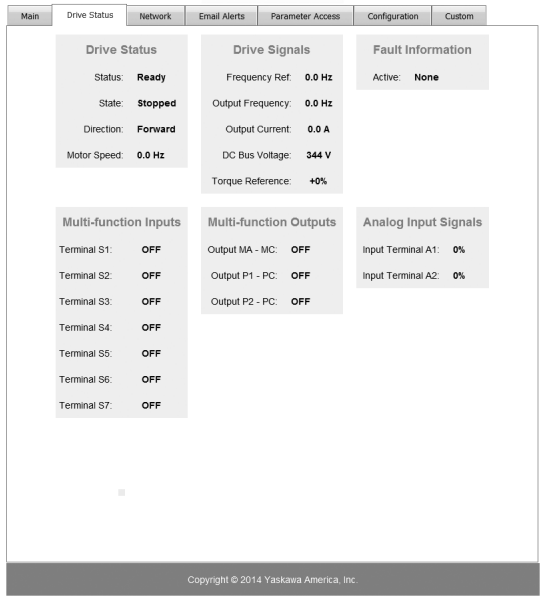

**YYASKAWA** 

**Figure 14 Drive Status Tab View**

<span id="page-39-0"></span>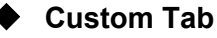

The Custom tab displays a selection of quick setting parameters.

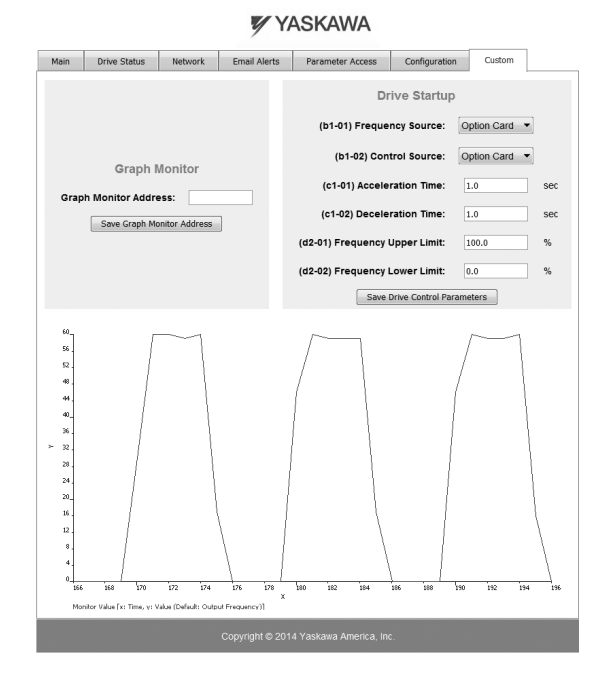

**Figure 15 Custom Tab View**

## <span id="page-40-0"></span>**9 Rapid Spanning Tree Protocol**

Rapid Spanning Tree Protocol (RSTP) is a mechanism that allows an Ethernet network to be configured as a ring or other topology that may have more than one pathway to each node. The RSTP protocol automatically determines the most efficient pathway to each node and disables any redundant pathways.

Refer to the option Technical Manual for a full description of RSTP features and functions.

## <span id="page-41-0"></span>**10 Troubleshooting**

## **Drive-Side Error Codes**

Drive-side error codes appear on the drive digital operator. Causes of the errors and corrective actions are listed below. Refer to the drive manual for additional error codes that may appear on the drive digital operator.

### **Faults**

Both bUS (Option Communication Error) and EF0 (Option Card External Fault) can appear as an alarm or as a fault. When a fault occurs, the digital operator ALM LED remains lit. When an alarm occurs, the ALM LED flashes.

If communication stops while the drive is running, use the following questions as a guide to help remedy the fault:

- Is the option properly installed?
- Are the communication lines properly connected to the option? Are the wires loose?
- Is the controller program working? Has the controller/PLC CPU stopped?
- Did a momentary power loss interrupt communications?

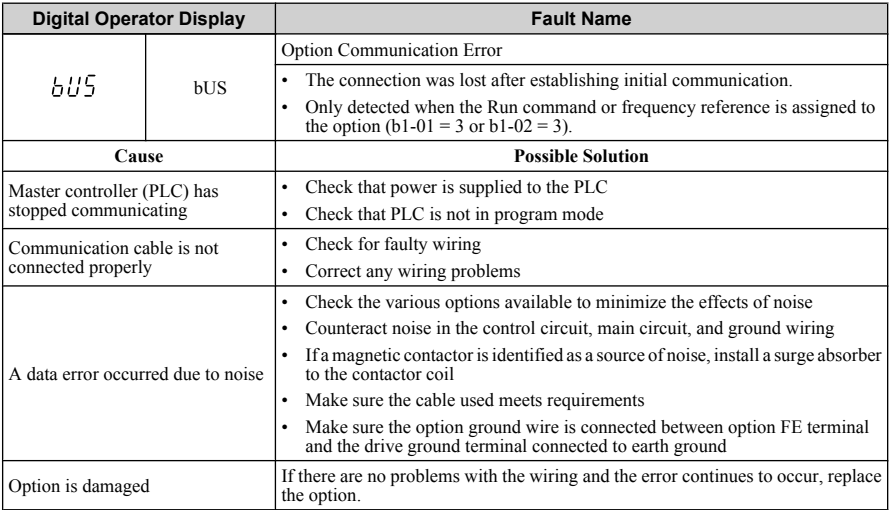

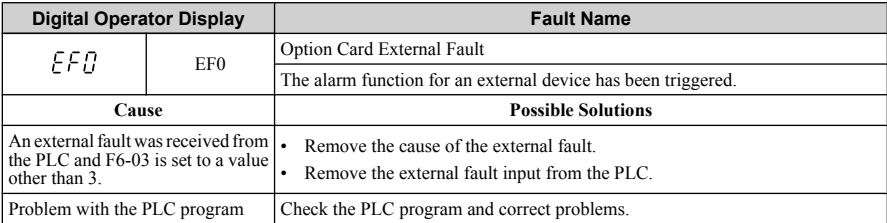

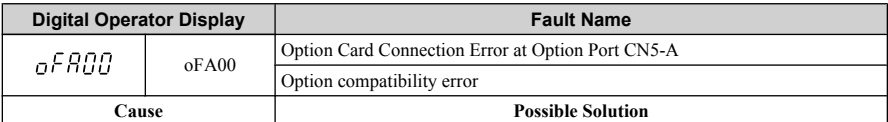

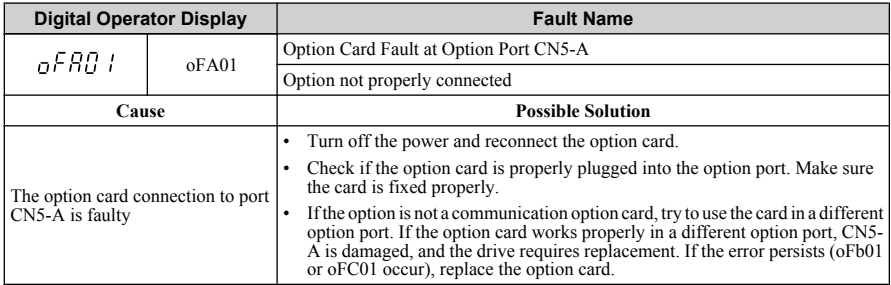

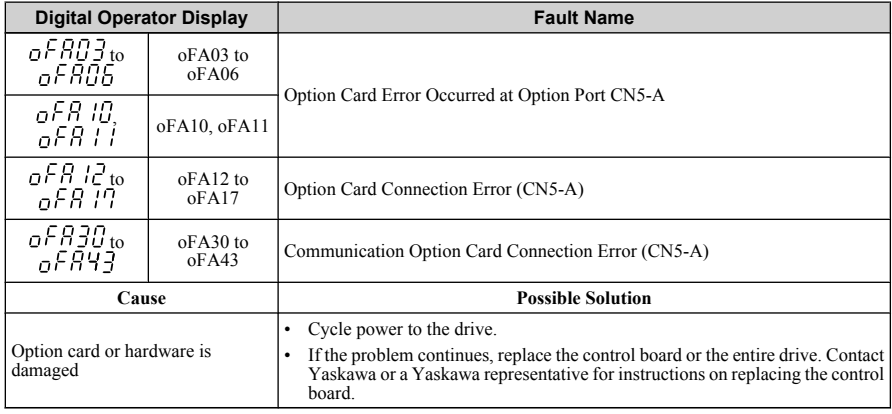

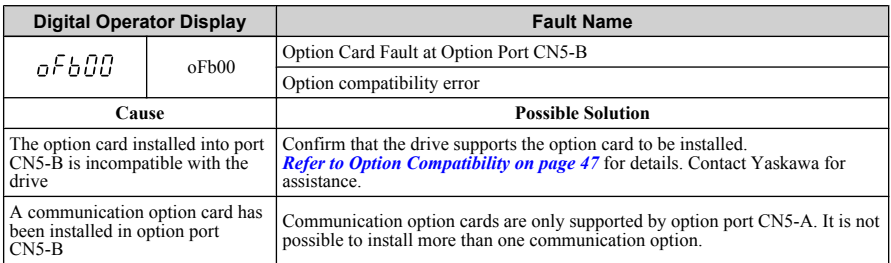

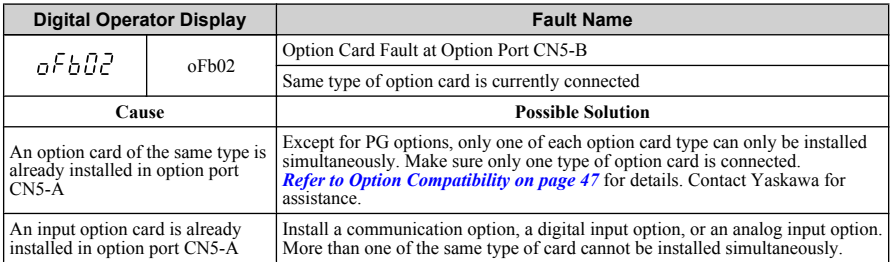

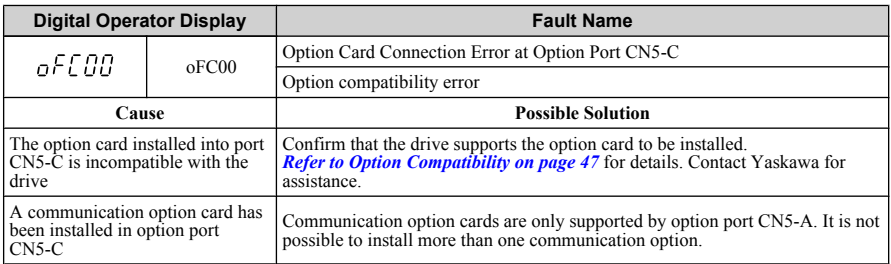

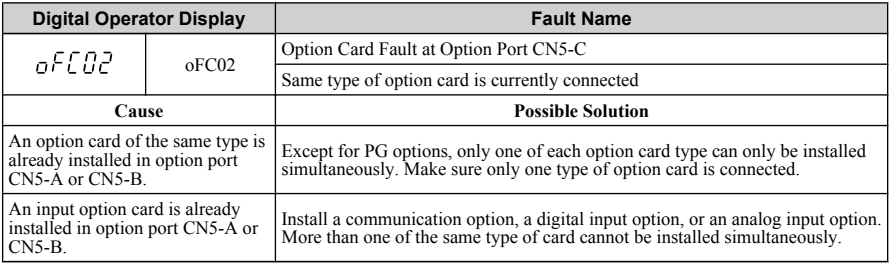

#### **Digital Operator Display**  Ninor Fault Name Serial Communication Transmission Error ERLL CALL. Communication has not yet been established. **Cause Possible Solutions Minor Fault**<br> **Possible Solutions Minor Fault**  $(H2 - \Box \Box = 10)$ Check for wiring errors. Communications wiring is faulty, there is a short circuit, the wiring Correct the wiring. is incorrect, or the connections are • Check for disconnected cables and short circuits. Repair as poor. needed. Programming error on the master Check communications at start-up and correct programming side. errors. YES Perform a self-diagnostics check. Communications circuitry is If the problem continues, replace the control board or the damaged. entire drive. Contact Yaskawa for instructions on replacing the control board. Install a termination resistor at both ends of a communication Termination resistor setting is line. Set the internal termination resistor switch correctly on incorrect. slave drives. Place DIP switch S1 to the ON position.

### **Minor Faults and Alarms**

### n **bUS Fault Tolerance**

#### **bUS Fault Auto-Restart**

Parameter F6-14, bUS Fault Auto Reset Select, will appear when the option is installed.

Setting F6-14 = 0 (Disabled) or F6-01 = 3 or greater (Alarm only) will not affect standard default drive behavior.

Setting F6-14 = 1 (Enabled) AND F6-01  $\neq$  3 (Fault) will cause the following operation: The bUS fault occurs after the F7-16 delay and the Run command is removed from the drive. Then the option throws a bUS fault to the drive. When the condition is removed, the option commands a fault reset and returns control of the drive to the EtherNet/IP network.

Note: The option will only read parameter F6-01 and F6-14 from the drive during power-up.

#### **bUS Fault Delay**

Parameter F7-16, Communications Loss Detection Time Delay, will appear when the option is installed.

The setting value of F7-16 is the length of time that the option will delay sending the bUS fault to the drive.

The status LEDs on the option are not affected by the delay time set in F7-16; the LEDs will indicate the bUS condition immediately.

Note: The option will only read parameter F7-16 from the drive during power-up.

### **Option Error Codes**

#### **Option Fault Monitors U6-98 and U6-99**

The option can declare error/warning conditions via drive monitor parameters on the drive digital operator as shown in *Table 10*.

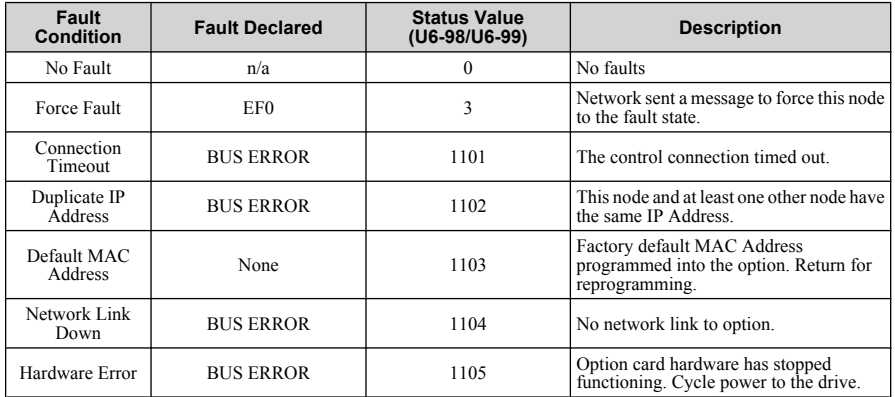

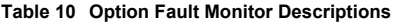

Two drive monitor parameters, U6-98 and U6-99 assist the user in network troubleshooting.

- U6-98 displays the first declared fault since the last power cycle. U6-98 is only cleared upon drive power-up.
- U6-99 displays the present option status. U6-99 is cleared upon a network-issued fault reset and upon power-up.

If another fault occurs while the original fault is still active, parameter U6-98 retains the original fault value and U6-99 stores the new fault status value.

## <span id="page-46-0"></span>**Option Compatibility**

A limited number of options may be simultaneously connected to the drive depending on the type of option.

*Table 11* below lists the number of options that can be connected to the drive and the drive ports for connecting those options.

| <b>Option</b>                                                                                                    | <b>Port/Connector</b> | <b>Number of Options</b><br><b>Possible</b> |
|----------------------------------------------------------------------------------------------------|-----------------------|---------------------------------------------|
| PG-B3, PG-X3                                                                                                    | $CN5-C$               | $2$ <1>                                     |
| $PG-F3$ $\leq$ $\geq$ $\leq$ $\leq$ $\geq$ $\leq$ $\leq$ $\leq$ $\leq$ $\leq$ $\leq$ $\leq$ $\leq$ $\leq$ $\leq$ $\leq$ $\leq$ $\leq$ $\leq$ $\leq$ $\leq$ $\leq$ $\leq$ $\leq$ $\leq$ $\leq$ $\leq$ $\leq$ $\leq$ $\leq$ $\leq$ $\leq$ $\leq$ $\leq$ $\leq$ $\leq$                                                         | $CN5-C$               |                                             |
| $AO-A3$ , $DO-A3$                                                                                                    | $CN5-A, B, C$         |                                             |
| SI-B3 $\leq 3$ , SI-C3, SI-EN3 $\leq 3$ , SI-EN3D, SI-EM3 $\leq 3$ ,<br>SI-EM3D, SI-EP3 <sup><math>\leq 3</math></sup> , SI-ES3 <sup><math>\leq 3</math></sup> , SI-ET3 <sup><math>\leq 3</math></sup> , SI-N3,<br>SI-P3, SI-S3, SI-T3, SI-W3 <sup><math>5-3</math></sup> , AI-A3 <sup><math>5-4</math></sup> , DI-A3<br>4> | $CN5-A$               |                                             |

**Table 11 Option Installation**

<1> When connecting two PG option cards, use both CN5-B and CN5-C. When connecting only one PG option card, use the CN5-C connector.

 $\leq$  Not available for the application with Motor 2 Selection.

<3> Not available with models 4A0930 and 4A1200.

<4> When using AI-A3 and DI-A3 as monitors, the card can be connected to any of CN5-A, CN5-B or CN5-C. The input status of AI-A3 can then be viewed using U1-21, U1-22, and U1-23, and the input status of DI-A3 can then be viewed using U1-17.

## <span id="page-47-0"></span>**11 Specifications**

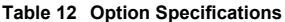

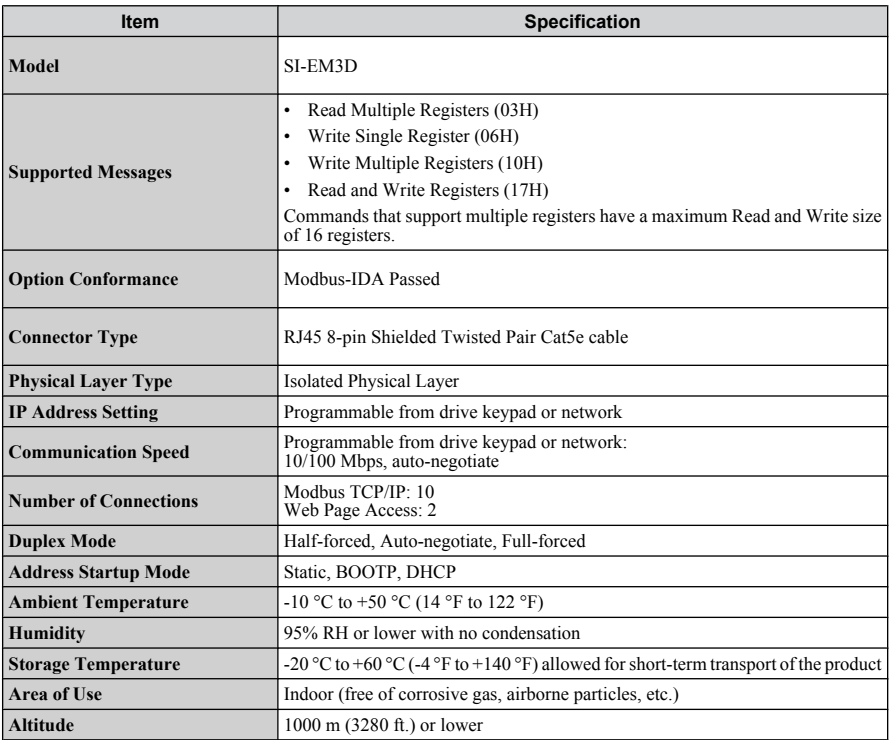

## **This Page Intentionally Blank**

### **Revision History**

The revision dates and the numbers of the revised manuals appear on the bottom of the back cover.

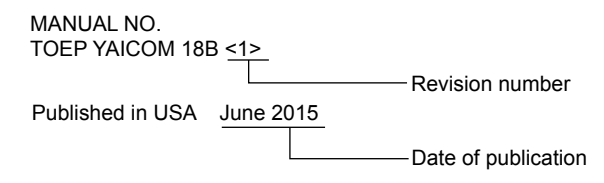

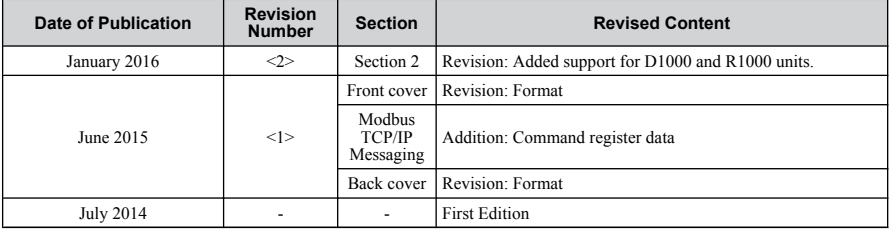

## Installation Manual MODBUS TCP/IP YASKAWA AC Drive 1000-Series Option

**YASKAWA AMERICA, INC.** 2121, Norman Drive South, Waukegan, IL 60085, U.S.A. Phone: 1-800-YASKAWA (927-5292) or 1-847-887-7000 Fax: 1-847-887-7310 http://www.yaskawa.com

**YASKAWA ELÉTRICO DO BRASIL LTDA.** 777, Avenida Piraporinha, Diadema, São Paulo, 09950-000, Brasil Phone: 55-11-3585-1100 Fax: 55-11-3585-1187 http://www.yaskawa.com.br

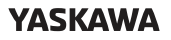

**YASKAWA AMERICA, INC.**

In the event that the end user of this product is to be the military and said product is to be employed in any weapons systems or the manufacture thereof, the export will fall under the relevant regulations as stipulated in the Foreign Exchange and Foreign Trade Regulations. Therefore, be sure to follow all procedures and submit all relevant documentation according to any and all rules, regulations and laws that may apply.

Specifications are subject to change without notice for ongoing product modifications and improvements.

© 2014-2016 YASKAWA AMERICA, INC.

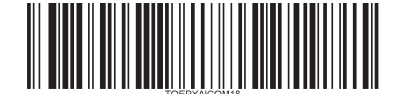

Published in USA January 2016 14-6 MANUAL NO. TOEP YAICOM 18C <2>